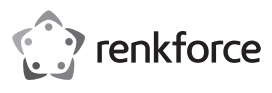

## **Bedienungsanleitung**

## **Dual SD Kartenleser USB 3.0**

**Best.-Nr. 2203081**

#### **Bestimmungsgemäße Verwendung**

Das Produkt kann an einen USB-Port eines Computers angeschlossen werden und dient dort zum Lesen und Beschreiben von dazu geeigneten Speicherkarten.

Das Gerät ist ausschließlich für den Innengebrauch bestimmt. Der Kontakt mit Feuchtigkeit, z. B. im Badezimmer, ist unbedingt zu vermeiden.

Aus Sicherheits- und Zulassungsgründen dürfen Sie das Produkt nicht umbauen und/oder verändern. Sollten Sie das Produkt für andere als die zuvor beschriebenen Zwecke verwenden, kann das Produkt beschädigt werden. Darüber hinaus kann eine ungeeignete Benutzung Kurzschlüsse oder andere Gefahren verursachen. Lesen Sie sich die Bedienungsanleitung sorgfältig durch und bewahren Sie sie sicher auf. Reichen Sie das Produkt nur zusammen mit der Bedienungsanleitung an Dritte weiter.

Dieses Produkt erfüllt die gesetzlichen nationalen und europäischen Anforderungen. Alle enthaltenen Firmennamen und Produktbezeichnungen sind Warenzeichen der jeweiligen Inhaber. Alle Rechte vorbehalten.

#### **Lieferumfang**

- Kartenleser
- Bedienungsanleitung

#### **Aktuelle Bedienungsanleitungen**

Laden Sie aktuelle Bedienungsanleitungen über den Link www.conrad.com/downloads herunter oder scannen Sie den abgebildeten QR-Code. Befolgen Sie die Anweisungen auf der Webseite.

#### **Symbol-Erklärung**

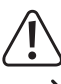

Das Symbol mit dem Ausrufezeichen im Dreieck weist auf wichtige Informationen in dieser Bedienungsanleitung hin. Lesen Sie diese Informationen immer aufmerksam.

Das Pfeilsymbol weist auf besondere Informationen und Empfehlungen zur Bedienung hin.

#### **Sicherheitshinweise**

**Lesen Sie sich die Bedienungsanleitung sorgfältig durch und beachten Sie insbesondere die Sicherheitshinweise. Sollten Sie die in dieser Bedienungsanleitung aufgeführten Sicherheitshinweise und Informationen für einen ordnungsgemäßen Gebrauch nicht beachten, übernehmen wir keine Haftung für daraus resultierende Personen- oder Sachschäden. Darüber hinaus erlischt in solchen Fällen die Gewährleistung/Garantie.**

#### **a) Allgemeine Hinweise**

- Das Produkt ist kein Spielzeug. Halten Sie es von Kindern und Haustieren fern.
- Lassen Sie das Verpackungsmaterial nicht achtlos liegen. Dieses könnte andernfalls für Kinder zu einem gefährlichen Spielzeug werden.
- Schützen Sie das Produkt vor extremen Temperaturen, direkter Sonneneinstrahlung, starken Erschütterungen, hoher Feuchtigkeit, Nässe, brennbaren Gasen, Dämpfen und Lösungsmitteln.
- Setzen Sie das Produkt keiner mechanischen Beanspruchung aus.
- Sollte kein sicherer Betrieb mehr möglich sein, nehmen Sie das Produkt außer Betrieb und schützen Sie es vor unbeabsichtigter Verwendung. Der sichere Betrieb ist nicht mehr gewährleistet, wenn das Produkt:
	- sichtbare Schäden aufweist,
	- nicht mehr ordnungsgemäß funktioniert,
	- über einen längeren Zeitraum unter ungünstigen Umgebungsbedingungen gelagert wurde oder
- erheblichen Transportbelastungen ausgesetzt wurde.
- Gehen Sie stets vorsichtig mit dem Produkt um. Stöße, Schläge oder sogar das Herunterfallen aus geringer Höhe können das Produkt beschädigen.
- Wenden Sie sich an eine Fachkraft, sollten Sie Zweifel in Bezug auf die Arbeitsweise, die Sicherheit oder den Anschluss des Geräts haben.
- Lassen Sie Wartungs-, Änderungs- und Reparaturarbeiten ausschließlich von einer Fachkraft bzw. einer zugelassen Fachwerkstatt ausführen.
- Sollten Sie noch Fragen haben, die in dieser Bedienungsanleitung nicht beantwortet wurden, wenden Sie sich an unseren technischen Kundendienst oder anderes Fachpersonal.

#### **b) Angeschlossene Geräte**

• Beachten Sie auch die Sicherheitshinweise und Bedienungsanleitungen anderer Geräte, die mit dem Produkt verbunden sind.

## **Verwendung**

#### **a) Anschluss**

 $\epsilon$ 

Schalten Sie den Computer ein und warten Sie, bis das Betriebssystem vollständig geladen ist. Verbinden Sie den Kartenleser mit einem freien USB3.0-Port Ihres Computers. Windows® erkennt beim ersten Anschluss neue Hardware, die Treiber sind bereits in Windows® enthalten. Sollte Ihr Computer noch nicht über einen USB3.0-Port verfügen, so kann der Kartenleser auch an einen USB2.0/1.1-Port angeschlossen werden. Eine schnellere Datenübertragung ist so jedoch nicht möglich.

#### **b) Speicherkarte einsetzen/entnehmen**

Wichtig! Damit SDXC-Speicherkarten mit Windows® XP verwendet warden können,  $\rightarrow$ ist ein Update von Windows® XP erforderlich. Nur so wird das "exFat"-Dateisystem von SDXCSpeicherkarten unterstützt. Das Update ist bei www.microsoft.com herunterzuladen. Geben Sie in die Suchleiste Ihres Internetbrowsers z.B. die Suchbegriffe "exfat windows xp" ein, um das Update dort zu finden. Bei Windows® Vista müssen Sie mindestens das Service-Pack 1 installieren, damit SDXC-Karten vom Kartenleser unterstützt werden.

Setzen Sie eine Speicherkarte in den entsprechenden Einschub des Kartenlesers (siehe Aufdruck auf dem Kartenleser). Achten Sie beim Einstecken auf die richtige Orientierung der Speicherkarte, wenden Sie beim Einstecken der Speicherkarte keine Gewalt an!

Soll eine Speicherkarte wieder aus dem Kartenleser entnommen werden (oder der Kartenleser vom Computer abgesteckt werden), so warten Sie, bis alle Lese-/Schreibzugriffe auf die Speicherkarte beendet sind. Ziehen Sie erst dann die Speicherkarte aus dem Kartenleser heraus.

→ Wird die Speicherkarte während einem Lese-/Schreibzugriff herausgezogen (oder der Kartenleser vom Computer abgesteckt), so können die Daten auf der Speicherkarte beschädigt werden, möglicherweise ist danach sogar eine neue Formatierung der Speicherkarte erforderlich.

#### **c) Auslesen/Beschreiben von Speicherkarten**

Eine in den Kartenleser eingesteckte Speicherkarte wird wie ein herkömmliches Wechseldatenträger-Laufwerk eingebunden. Beispielsweise mit dem Dateimanager von Windows® können Sie die Daten auf der Speicherkarte auslesen (oder Daten auf die Speicherkarte ablegen), genauso wie von einer USB-Festplatte oder einem USBStick gewohnt. Die maximal erreichbare Geschwindigkeit beim Auslesen/Beschreiben einer Speicherkarte ist abhängig von der von Ihnen verwendeten Speicherkarte. Bei langsamen Speicherkarten bzw. beim Schreiben auf die Speicherkarte ist es deshalb normal, wenn die Datenübertragungsrate nicht steigt, wenn Sie den Kartenleser an einen USB3.0-Port betreiben anstatt an einem herkömmlichen USB2.0-Port.

#### **Pflege und Reinigung**

- Trennen Sie das Produkt vor der Durchführung jeglicher Reinigungsarbeiten sowohl von der Stromversorgung als auch von sämtlichen daran angeschlossenen Geräten.
- Verwenden Sie keine aggressiven Reinigungsmittel, Alkohol oder andere chemische Lösungsmittel, da diese zu Schäden am Gehäuse und zu Fehlfunktionen führen können.
- Verwenden Sie zum Reinigen des Produkts ein trockenes, faserfreies Tuch.
- Tauchen Sie das Produkt nicht in Wasser.

## **Entsorgung**

#### **Produkt**

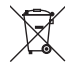

Elektronische Geräte sind Wertstoffe und gehören nicht in den Hausmüll. Entsorgen Sie das Produkt am Ende seiner Lebensdauer gemäß den geltenden gesetzlichen Bestimmungen.

Sie erfüllen damit die gesetzlichen Verpflichtungen und leisten Ihren Beitrag zum Umweltschutz.

Dies ist eine Publikation der Conrad Electronic SE, Klaus-Conrad-Str. 1, D-92240 Hirschau (www.conrad.com). Alle Rechte einschließlich Übersetzung vorbehalten. Reproduktionen jeder Art, z. B. Fotokopie, Mikroverfilmung, oder die Erfassung in elektronischen Datenverarbeitungsanlagen, bedürfen der schriftlichen Genehmigung des Herausgebers. Nachdruck, auch auszugsweise, verboten. Die Publikation entspricht dem technischen Stand bei Drucklegung. Copyright 2019 by Conrad Electronic SE. \*2203081\_V1\_1219\_02\_mxs\_m\_de

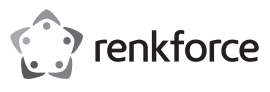

## **Operating Instructions**

## **Dual SD Card Reader USB 3.0 Item No. 2203081**

#### **Intended Use**

The product can be plugged into a computer's USB port and it is designed for reading and writing to appropriate memory cards.

It is intended for indoor use only. Contact with moisture, e.g. in bathrooms, must be avoided under all circumstances.

For safety and approval purposes, you must not rebuild and/or modify this product. If you use the product for purposes other than those described above, the product may be damaged. In addition, improper use can result in short circuits or other hazards. Read the instructions carefully and store them in a safe place. Make this product available to third parties only together with its operating instructions.

This product complies with the statutory national and European requirements. All company names and product names are trademarks of their respective owners. All rights reserved.

#### **Delivery Content**

- Card reader
- Operating instructions

#### **Up-to-date Operating Instructions**

Download the latest operating instructions at www.conrad.com/downloads or scan the QR code shown. Follow the instructions on the website.

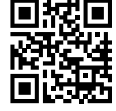

### **Explanation of Symbols**

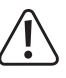

The symbol with the exclamation mark in the triangle is used to indicate important information in these operating instructions. Always read this information carefully.

 $\rightarrow$  The arrow symbol indicates special information and advice on operation.

#### **Safety Instructions**

**Read the operating instructions carefully and especially observe the safety information. If you do not follow the safety instructions and information on proper handling in this manual, we assume no liability for any resulting personal injury or damage to property. Such cases will invalidate the warranty/guarantee.**

#### **a) General Information**

- The device is not a toy. Keep it out of the reach of children and pets.
- Do not leave packaging material lying around carelessly. This may become dangerous playing material for children.
- Protect the appliance from extreme temperatures, direct sunlight, strong jolts, high humidity, moisture, flammable gases, steam and solvents.
- Do not place the product under any mechanical stress.
- If it is no longer possible to operate the product safely, take it out of operation and protect it from any accidental use. Safe operation can no longer be guaranteed if the product:
- is visibly damaged,
- is no longer working properly,
- has been stored for extended periods in poor ambient conditions or
- has been subjected to any serious transport-related stresses.
- Please handle the product carefully. Jolts, impacts or a fall even from a low height can damage the product.
- Consult an expert when in doubt about the operation, safety or connection of the appliance.
- Maintenance, modifications and repairs must only be completed by a technician or an authorised repair centre.
- If you have questions which remain unanswered by these operating instructions, contact our technical support service or other technical personnel.

#### **b) Connected devices**

• Also observe the safety and operating instructions of any other devices which are connected to the product.

# **Operation**

 $\epsilon$ 

#### **a) Connection**

Switch on your computer and wait until the operating system has booted completely. Connect the card reader to a free USB 3.0 port on your computer. During the initial connection, Windows® recognises the new hardware; the drivers are already included in Windows®. The card reader can also be connected to a USB 2.0/1.1 port, if your computer does not yet have a USB 3.0 port. However, this does not result in faster data transmission.

#### **b) Inserting/Removing the Memory Card**

Important! In order to use SDXC memory cards with Windows® XP, an update of Windows® XP is required. Only then will the "exFat" file system of SDXC memory cards be supported. You can download the update at www.microsoft.com. To find the update, e.g. enter the search terms "exfat windows xp" in the search bar of your internet browser. In Windows® Vista, you have to install the service pack 1 to enable the card reader to support SDXC cards.

Insert a memory card into the appropriate slot in the card reader (as printed on the card reader). Pay attention to the correct orientation when inserting the memory card; do not use force!

If you wish to remove the memory card from the card reader (or to disconnect the card reader from the computer), wait until all read/write accesses to the memory card are completed. Only then you should remove the memory card from the card reader.

 $\rightarrow$ If the memory card is removed during a read/write access (or the card reader disconnected from the computer), the data on the memory card can be damaged. The memory card may possibly even require subsequent re-formatting.

#### **c) Reading/Writing to Memory Cards**

A memory card inserted into the card reader will be integrated in the same way as a conventional removable media drive. With the Windows® File Manager you can now read the data on the memory card (or store data on the memory card) in the same way as you use a USB hard drive or a USB stick.

The maximum speed attainable when reading / writing a memory card depends on your memory card. Therefore, with slower memory cards or while writing onto the memory card it is normal that the data transfer rate does not increase if you use the card reader on a USB 3.0 port instead of a conventional USB 2.0 port.

#### **Care and Cleaning**

- Disconnect the product from the mains and connected devices before each cleaning.
- Do not use any aggressive cleaning agents, rubbing alcohol or other chemical solutions as they can cause damage to the housing and malfunctioning.
- Clean the product with a dry, fibre-free cloth.
- Do not immerse the product in water.

#### **Disposal**

#### **Product**

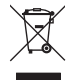

Electronic devices are recyclable waste and must not be disposed of in the household waste. At the end of its service life, dispose of the product in accordance with applicable regulatory guidelines.

You thus fulfill your statutory obligations and contribute to the protection of the environment.

This is a publication by Conrad Electronic SE, Klaus-Conrad-Str. 1, D-92240 Hirschau (www.conrad.com). All rights including translation reserved. Reproduction by any method, e.g. photocopy, microfilming, or the capture in electronic data processing systems require the prior written approval by the editor. Reprinting, also in part, is prohibited. This publication represent the technical status at the time of printing.

Copyright 2019 by Conrad Electronic SE. \*2203081\_V1\_1219\_02\_mxs\_m\_en

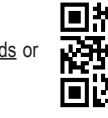

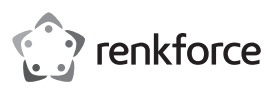

## **Mode d'emploi**

# **Dubbele SD-kaartlezer USB 3.0**

**N° de commande 2203081**

#### **Utilisation prévue**

Ce produit peut être branché à un port USB d'un ordinateur. Il sert à la lecture et l'écriture de cartes mémoires.

Il est uniquement destiné à une utilisation à l'intérieur. Tout contact avec l'humidité, par ex. dans les salles de bains, doit être évité en toutes circonstances.

Pour des raisons de sécurité et d'homologation, toute restructuration et/ou modification du produit est interdite. Toute utilisation à des fins autres que celles décrites ci-dessus pourrait endommager le produit. De plus, une mauvaise utilisation pourrait entraîner des risques tels que les courts-circuits, les incendies et autres dangers. Lisez attentivement les instructions du mode d'emploi et conservez-le dans un endroit sûr. Ne mettez ce produit à la disposition de tiers qu'avec son mode d'emploi.

Ce produit est conforme aux exigences nationales et européennes en vigueur. Tous les noms d'entreprises et appellations de produits sont des marques commerciales de leurs propriétaires respectifs. Tous droits réservés.

#### **Contenu de l'emballage**

• Lecteur de carte

• Mode d'emploi

### **Mode d'emploi actualisé**

Téléchargez le mode d'emploi le plus récent sur www.conrad.com/downloads ou scannez le code QR indiqué. Suivez les instructions figurant sur le site Web.

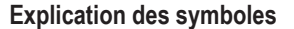

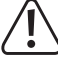

Le symbole avec le point d'exclamation dans un triangle sert à indiquer les informations importantes présentes dans ce mode d'emploi. Veuillez lire ces informations attentivement.

Le symbole de la flèche indique des informations spécifiques et des conseils spéciaux pour le fonctionnement.

#### **Consignes de sécurité**

**Lisez attentivement le mode d'emploi et observez particulièrement les consignes de sécurité. Nous déclinons toute responsabilité en cas de dommages corporels ou matériels résultant du non-respect des consignes de sécurité et des informations relatives à la manipulation correcte contenues dans ce manuel. De tels cas entraînent l'annulation de la garantie.**

#### **a) Informations générales**

- Cet appareil n'est pas un jouet. Il doit rester hors de portée des enfants et des animaux domestiques.
- Ne laissez pas traîner le matériau d'emballage. Celui-ci peut se révéler dangereux si des enfants le prennent pour un jouet.
- Gardez l'appareil à l'abri de températures extrêmes, de la lumière directe du soleil, de secousses intenses, d'humidité élevée, d'eau, de gaz inflammables, de vapeurs et de solvants.
- N'exposez pas le produit à des contraintes mécaniques.
- Si une utilisation du produit en toute sécurité n'est plus possible, arrêtez de l'utiliser et protégez-le de toute utilisation accidentelle. Un fonctionnement sûr ne peut plus être garanti si le produit :
	- est visiblement endommagé,
	- ne fonctionne plus correctement,
	- a été stocké pendant une période prolongée dans des conditions défavorables ou
	- a été transporté dans des conditions très rudes.
- Manipulez le produit avec précaution. Des secousses, des chocs ou une chute, même de faible hauteur, peuvent endommager le produit.
- Consultez un spécialiste en cas de doute sur le fonctionnement, la sécurité ou le raccordement de l'appareil.
- L'entretien, les modifications et les réparations doivent être effectués uniquement par un technicien ou un centre de réparation agréé.
- Si vous avez des questions qui sont restées sans réponse après avoir lu toutes les instructions d'utilisation, contactez notre service de support technique ou un autre technicien spécialisé.

#### **b) Appareils connectés**

• Respectez également les informations concernant la sécurité et le mode d'emploi pour les autres appareils connectés à ce produit.

## **Fonctionnement**

#### **a) Connexions**

 $\epsilon$ 

Allumez l'ordinateur et attendez que le système d'exploitation soit entièrement chargé. Raccordez le lecteur de cartes à un port USB 3.0 libre de votre ordinateur. Windows<sup>®</sup> détecte, lors de la première connexion, le nouveau matériel ; le pilote est déjà inclus dans Windows®. Si votre ordinateur ne dispose pas encore d'un port USB 3.0, vous pouvez également brancher le lecteur de cartes à un port USB 2.0/1.1. Une transmission de données plus rapide n'est évidemment pas possible dans ces cas.

#### **b) Mise en place/ retrait de la carte mémoire**

Important : Pour pouvoir utiliser des cartes mémoire SDXC avec Windows® XP, une  $\rightarrow$ mise à jour de Windows® XP est nécessaire. Seul le système de données « exFat » des cartes mémoire SDXC est pris en charge. Le programme de mise à jour peut être téléchargé à l'adresse www.microsoft.com. Dans la barre de recherche de votre navigateur Web, entrez par ex. des mots tells que « exfat windows xp » pour trouver le programme de mise à jour. Sous Windows® Vista, il faut que le Service-Pack 1 soit au moins installé pour que le lecteur de carte prenne en charge les cartes SDXC.

Insérez une carte mémoire dans la baie correspondante du lecteur de cartes (voir inscription sur le lecteur de cartes). Lors de l'insertion veillez à la bonne orientation de la carte mémoire. Ne forcez pas pour insérer la carte mémoire !

Si une carte mémoire doit être retirée à nouveau du lecteur de carte (ou que le lecteur de carte doit être débranché de l'ordinateur), patientez alors jusqu'à ce que tous les accès en lectures ou écritures aient pris fin. Retirez ensuite la carte mémoire du lecteur de cartes avec précaution.

Si une carte mémoire est retirée pendant un accès en écriture ou en lecture (ou que le lecteur de carte est débranché de l'ordinateur), alors les données de la carte mémoire peuvent être endommagées. Un nouveau formatage de la carte mémoire sera même peut-être nécessaire.

#### **c) Lecture ou écriture de cartes mémoire**

Une carte mémoire insérée dans le lecteur de cartes apparaît comme tout autre lecteur de disque amovible conventionnel. À l'aide du gestionnaire de fichiers de Windows®, il est possible par ex. de lire des données se trouvant sur la carte mémoire (ou d'y enregistrer des données), exactement de la même manière que sur un disque dur USB ou sur une clé USB.

La vitesse maximale de lecture ou d'écriture d'une carte mémoire dépend de la carte mémoire que vous utilisez. Avec des cartes mémoire lentes, il est donc normal que lors de la lecture et l'écriture, la vitesse de transmission des données n'augmente pas, si le lecteur de cartes est branché sur un port USB3.0. au lieu d'un port USB2.0 traditionnel.

#### **Entretien et nettoyage**

- Avant chaque nettoyage, débranchez le produit du secteur et des appareils raccordés.
- N'utilisez pas de produits de nettoyage abrasifs, d'alcool à friction ou autre produit chimique ; ceux-ci risqueraient d'abîmer le boîtier et de causer des dysfonctionnements.
- Nettoyez le produit avec un chiffon sec et sans fibre.
- Ne plongez pas le produit dans l'eau.

#### **Élimination des déchets**

#### **Produit**

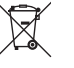

Les appareils électroniques sont des matériaux recyclables et ne doivent pas être éliminés avec les ordures ménagères. En fin de vie, éliminez l'appareil conformément aux dispositions légales en vigueur.

Ainsi, vous respectez les ordonnances légales et contribuez à la protection de l'environnement.

Ceci est une publication de Conrad Electronic SE, Klaus-Conrad-Str. 1, D-92240 Hirschau - Allemagne (www.conrad.com). Tous droits réservés, y compris de traduction. Toute reproduction, quelle qu'elle soit (p. ex. photocopie, microfilm, saisie dans des installations de traitement de données) nécessite une autorisation écrite de l'éditeur. Il est interdit de le réimprimer, même par extraits. Cette publication correspond au niveau technique du moment de la mise sous presse Copyright 2019 by Conrad Electronic SE. \*2203081\_V1\_1219\_02\_mxs\_m\_fr

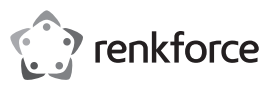

## **Gebruiksaanwijzing**

## **Dubbele SD-kaartlezer USB 3.0 Bestelnr. 2203081**

#### **Beoogd gebruik**

Het product kan op een USB-poort van een computer worden aangesloten en dient daar voor het lezen en beschrijven van daarvoor geschikte geheugenkaarten.

Dit product is alleen bedoeld voor gebruik binnenshuis. Contact met vocht, bijv. in de badkamer, moet absoluut worden vermeden.

Om veiligheids- en goedkeuringsredenen mag u niets aan dit product veranderen. Als het product voor andere doeleinden wordt gebruikt dan hierboven beschreven, kan het product worden beschadigd. Bovendien kan onjuist gebruik resulteren in kortsluiting of andere gevaren. Lees de gebruiksaanwijzing goed door en bewaar deze op een veilige plek. Het product mag alleen samen met de gebruiksaanwijzing aan derden worden doorgegeven.

Het product is voldoet aan de nationale en Europese wettelijke voorschriften. Alle bedrijfs- en productnamen zijn handelsmerken van de betreffende eigenaren. Alle rechten voorbehouden.

#### **Leveringsomvang**

- Kaartlezer
- Gebruiksaanwijzing

## **Meest recente gebruiksaanwijzing**

Download de meest recente gebruiksaanwijzing via www.conrad.com/downloads of scan de afgebeelde QR-code. Volg de aanwijzingen op de website op.

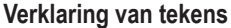

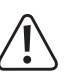

Het symbool met het uitroepteken in een driehoek wijst op belangrijke informatie in deze gebruiksaanwijzing. Lees deze informatie altijd aandachtig door.

 $\rightarrow$  Het pijlsymbool wijst op speciale informatie en advies voor het gebruik.

#### **Veiligheidsinstructies**

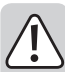

**Lees de gebruiksaanwijzing zorgvuldig door en neem vooral de veiligheidsinformatie in acht. Indien de veiligheidsinstructies en de aanwijzingen voor een juiste bediening in deze gebruiksaanwijzing niet worden opgevolgd, aanvaarden wij geen verantwoordelijkheid voor hieruit resulterend persoonlijk letsel of materiële schade. In dergelijke gevallen vervalt de aansprakelijkheid/garantie.**

#### **a) Algemene informatie**

- Dit apparaat is geen speelgoed. Houd het buiten het bereik van kinderen en huisdieren.
- Laat verpakkingsmateriaal niet achteloos rondslingeren. Dit kan voor kinderen gevaarlijk speelgoed worden.
- Bescherm het product tegen extreme temperaturen, direct zonlicht, sterke schokken, hoge vochtigheid, vocht, brandbare gassen, stoom en oplosmiddelen.
- Stel het product niet aan mechanische spanning bloot.
- Als het product niet langer veilig gebruikt kan worden, stel het dan buiten bedrijf en zorg ervoor dat niemand het per ongeluk kan gebruiken. Veilig gebruik kan niet langer worden gegarandeerd als het product:
- zichtbaar is beschadigd
- niet meer naar behoren werkt,
- gedurende een langere periode onder slechte omstandigheden is opgeslagen of
- onderhevig is geweest aan ernstige transportbelasting.
- Behandel het product met zorg. Schokken, stoten of zelfs een val van geringe hoogte kunnen het product beschadigen.
- Raadpleeg een expert als u vragen hebt over gebruik, veiligheid of aansluiting van het apparaat.
- Onderhoud, aanpassingen en reparaties mogen alleen uitgevoerd worden door een technicus of een daartoe bevoegd servicecentrum.
- Als u nog vragen heeft die niet door deze gebruiksaanwijzing worden beantwoord, kunt u contact opnemen met onze technische dienst of ander technisch personeel.

#### **b) Aangesloten apparaten**

• Neem tevens de veiligheids- en gebruiksinstructies van andere apparaten die op het product zijn aangesloten in acht.

# **Gebruik**

 $\epsilon$ 

#### **a) Aansluiting**

Zet uw computer aan en wacht tot het besturingssysteem volledig opgestart is. Sluit de kaartlezer aan op een vrije USB3.0-poort van uw computer. Windows® herkent bij het voor het eerst aansluiten de nieuwe hardware. Windows® beschikt reeds over de stuurprogramma's. Zou uw computer nog niet over een USB3.0 poort beschikken, dan kan de kaartlezer ook op een USB2.0/1.1-poort aangesloten worden. Een snelle gegevensoverdracht is dan echter niet mogelijk.

#### **b) Geheugenkaart plaatsen/verwijderen**

Belangrijk! Opdat SDXC-geheugenkaarten met Windows® XP gebruikt kunnen worden, is een update van Windows® XP noodzakelijk. Alleen zo wordt het 'exFat'-gegevenssysteem van SDXC geheugenkaart ondersteund. De update is bij www.microsoft.com te downloaden. Voer in de zoeklijst van uw internetbrowser bijv. het zoekterm "exfat windows xp" in, om de update daar te vinden. Bij Windows®-Vista moet u minimaal Service-Pack 1 installeren, zodat SDXC-kaarten door de kaartlezer ondersteund worden.

Plaats een geheugenkaart in de betreffende ingang van de kaartlezer (zie opschrift op de kaartlezer). Let bij het insteken op de juiste richting van de geheugenkaart, gebruik bij het insteken van de geheugenkaart geen geweld!

Indien een geheugenkaart weer uit de kaartlezer moet worden genomen (of de kaartlezer van de computer moet worden losgekoppeld, wacht dan, tot alle lees-/schrijfactie op de geheugenkaart zijn voltooid. Trek vervolgens de geheugenkaart uit de kaartlezer.

Als de geheugenkaart tijdens een lees- of schrijfactie eruit wordt getrokken (of de kaartlezer uit de computer halen) , dan kunnen de gegevens op de geheugenkaart beschadigd raken, mogelijkerwijs is daarna zelfs een nieuwe formattering van de geheugenkaart noodzakelijk.

#### **c) Geheugenkaarten afl ezen/beschrijven**

Een in de kaartlezer ingevoerde geheugenkaart wordt als een normale verwisselbare schijf geïntegreerd. U kunt bijvoorbeeld met Windows® Verkenner de gegevens op de geheugenkaarten afl ezen (of gegevens op de geheugenkaarten opslaan), net zoals u dat van een harde schijf of een USB-stick gewend bent.

De maximale bereikbare snelheid bij het afl ezen/beschrijven van een geheugenkaart is afhankelijk van de door u gebruikte geheugenkaarten. Bij langzame geheugenkaarten of bij het beschrijven van de geheugenkaart is het daarom normaal, als de gegevensoverdrachtsnelheid niet toeneemt, als de kaartlezer op een USB3.0-poort wordt gebruikt in plaats van op een conventionele USB2.0-poort.

#### **Onderhoud en reiniging**

- Koppel het product los van zowel de netvoeding als de aangesloten apparatuur voorafgaand aan elke reiniging.
- Gebruik in geen geval agressieve schoonmaakmiddelen, reinigingsalcohol of andere chemische oplossingen omdat deze schade aan de behuizing of storingen kunnen veroorzaken.
- Reinig het product met een droog, pluisvrij doekje.
- Dompel het product niet in water.

### **Verwijdering**

#### **Product**

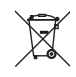

Elektronische apparaten zijn recyclebaar afval en horen niet bij het huisvuil. Als het product niet meer werkt moet u het volgens de geldende wettelijke bepalingen voor afvalverwerking afvoeren.

Op deze wijze voldoet u aan uw wettelijke verplichtingen en draagt u bij aan de bescherming van het milieu.

Dit is een publicatie van Conrad Electronic SE, Klaus-Conrad-Str. 1, D-92240 Hirschau (www.conrad.com). Alle rechten, vertaling inbegrepen, voorbehouden. Reproducties van welke aard dan ook, bijvoorbeeld fotokopie, microverfilming of de registratie in elektronische gegevensverwerkingsapparatuur, vereisen de schriftelijke toestemming van de uitgever. Nadruk, ook van uittreksels, verboden. De publicatie voldoet aan de technische stand bij het in druk bezorgen. Convright 2019 by Conrad Electronic SE. The Contract of the Contract of the Contract Electronic SE.

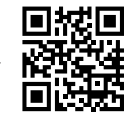